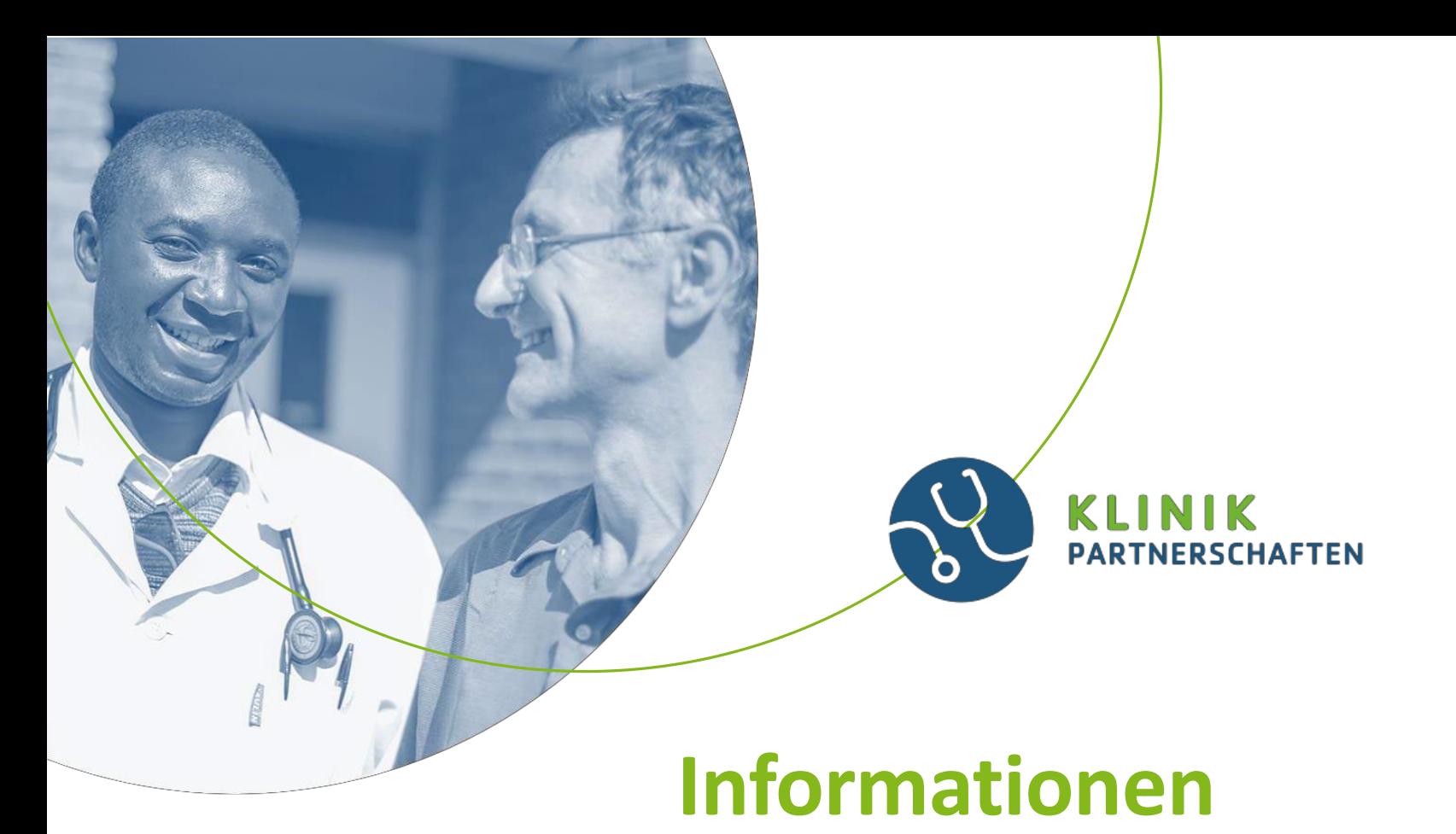

## **zur Finanziellen Vertragsabwicklung**

Stand: September 2022, Änderungen vorbehalten

## Das Förderprogramm

• Wir führen im Auftrag des Bundesministerium fürwirtschaftliche Zusammenarbeit und Entwicklung (BMZ) und der Else Kröner-Fresenius-Stiftung das Förderprogramm **Klinikpartnerschaften – Partner stärken Gesundheit** durch.

## Die vertragliche Grundlageder Zuschussverträge

- ANBest-P 2019 Allgemeine Nebenbestimmungen für Zuwendungenzur Projektförderung (ANBest-P)
- Die Nebenbestimmungen sind Bestandteil des Zuschussvertrages, soweit dort nicht ausdrücklich etwas anderes bestimmt ist.
- Die AnBest-P-2019 sind auf unserer GIZ-Webseite verlinkt.

## Wann darf mit der Planung und Ausführung des Projekts begonnen werden?

Die Planung beginnt bereits mit der Vorbereitung ihres Antrags. Sie dürfen selbstverständlich auch kurz vor Vertragsbeginn schon Aktivitäten mit Ihrem Partner **planen**.

Bitte beachten Sie jedoch: **Die Umsetzung des Projektes darf erst mit Beginn des Förderzeitraums starten, d.h. alle Lieferungen und Leistungen sind nur dann abrechenbar, wenn diese innerhalb des Vertragszeitraums entstanden sind.**

Bitte verwenden Sie grundsätzlich für die Erstellung Ihrer

- **Mittelbedarfspläne**
- **Vorauszahlungsanforderungen**
- **Verwendungsnachweise**
- **Bankbestätigungen usw.**

immer unsere aktuellen Formulare, die Sie unter dem folgenden Link finden:

[https://www.giz.de/de/mit\\_der\\_giz\\_arbeiten/34529.html](https://www.giz.de/de/mit_der_giz_arbeiten/34529.html)

Bitte lesen Sie sich außerdem folgende Dokumente gut durch

- Anlage 3a, Richtlinien für Zuschussempfänger zur finanziellen Abwicklung von Zuschussverträgen ab 10.20
- Ausfüllhilfe Anlage 3d-f

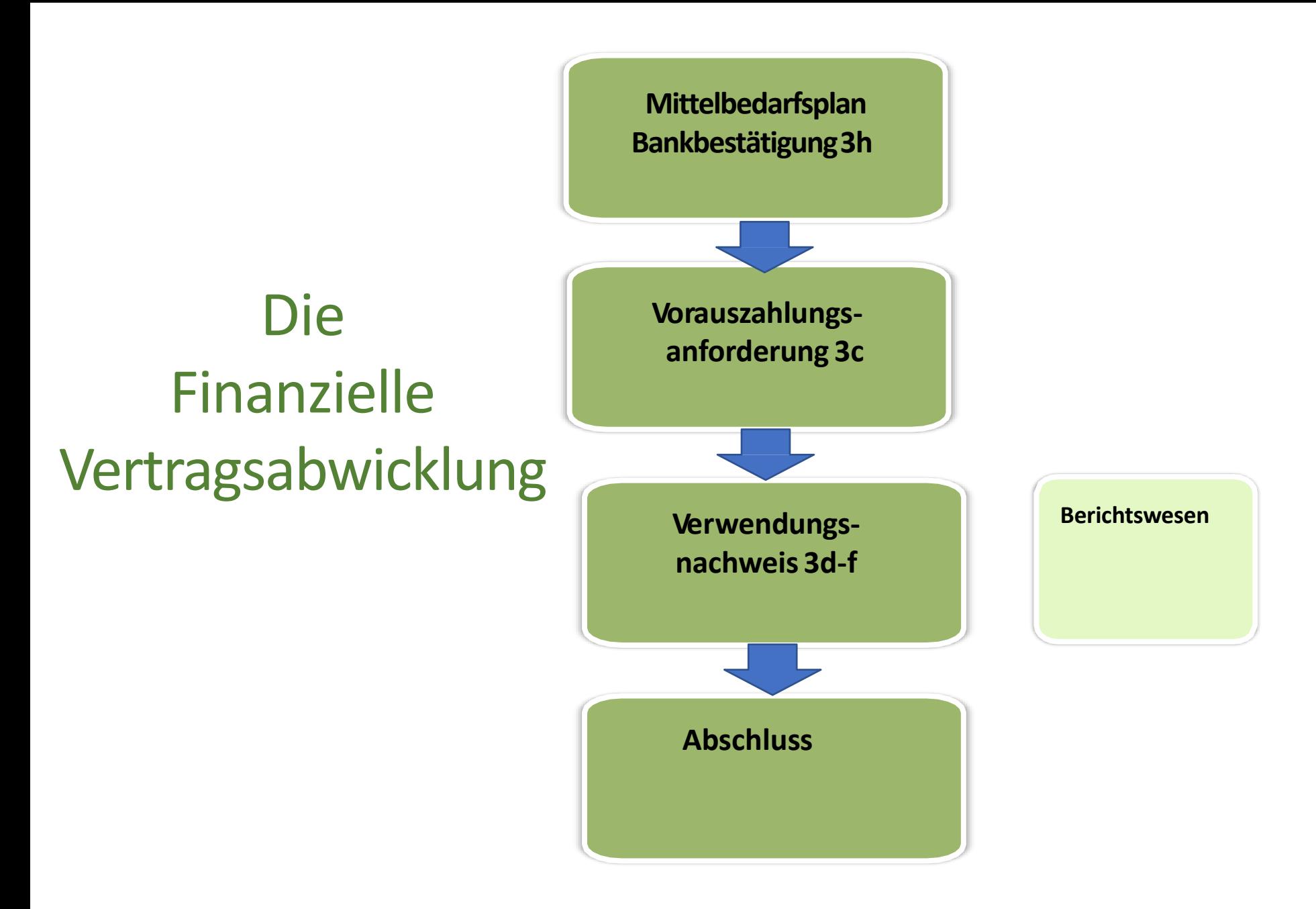

### **Mittelbedarfsplan Anlage 3b**

✓Muss spätestens mit der ersten Vorauszahlungsanforderung vorgelegt werden

✓Umfasst die gesamte Projektlaufzeit und die gesamteFördersumme

✓Ein Vorauszahlungszeitraum entspricht **immer** 2Monaten

✓Auch Zeiträume ohne Mittelbedarf abbilden (0 EUR)

✓Der Mittelbedarfsplan kann jederzeit angepasst werden

✓Ab dem 3. VorauszahlungsZEITRAUM muss ein Verwendungsnachweis eingereicht werden

### Fallbeispiel: Ihr Mittelbedarf verschiebt sich

Beim Einreichen des ersten Mittelbedarfsplans haben Sie Ihren realen Mittelbedarf pro Vorauszahlungszeitraum und über den gesamten Förderzeitraumgeplant.

**Fragestellung:** Nun stellen Sie fest, dass Sie z.B. anstelle der ursprünglich geplanten 10.000 EUR für den ersten Vorauszahlungs-Zeitraum nur 5.000 EUR an Kosten hatten. Sie hätten also noch EUR 5.000,00 an Restmitteln zur Verfügung.

Ihr Mittelbedarf hat sich nun zum Beispiel in den dritten Vorauszahlungs-Zeitraum verschoben.

Für diesen dritten Vorauszahlungszeitraum hatten Sie ursprünglich einen Mittelbedarf von EUR 5.000 geplant, benötigen nun jedoch 10.000,00EUR.

Wenn Sie den Mittelbedarfsplan nicht anpassen, könnte keine weitere Auszahlung für diesen 3. Vorauszahlungs-Zeitraum erfolgen, da die vorhandenen Restmittel (5.000 EUR) den Mittelbedarf (ebenfalls 5.000 EUR) voll abdecken.

**Lösung**: Sie aktualisieren Ihren Mittelsbedarfsplan, erfassen für den ersten Vorauszahlungs-Zeitraum die nachgewiesenen Kosten (5.000 EUR) und planen für die kommenden Vorauszahlungs-Zeiträume Ihren Mittelbedarf neu (z.B. für den 3. Vorauszahlungszeitraum nun EUR 10.000).

Den aktualisierten Mittelbedarfsplan senden Sie an den/die für Ihren Vertrag zuständige/n Kolleg\*in in der finanziellen Vertragsabwicklung (Scan).

### **Mittelbedarfsplan Anlage 3b**

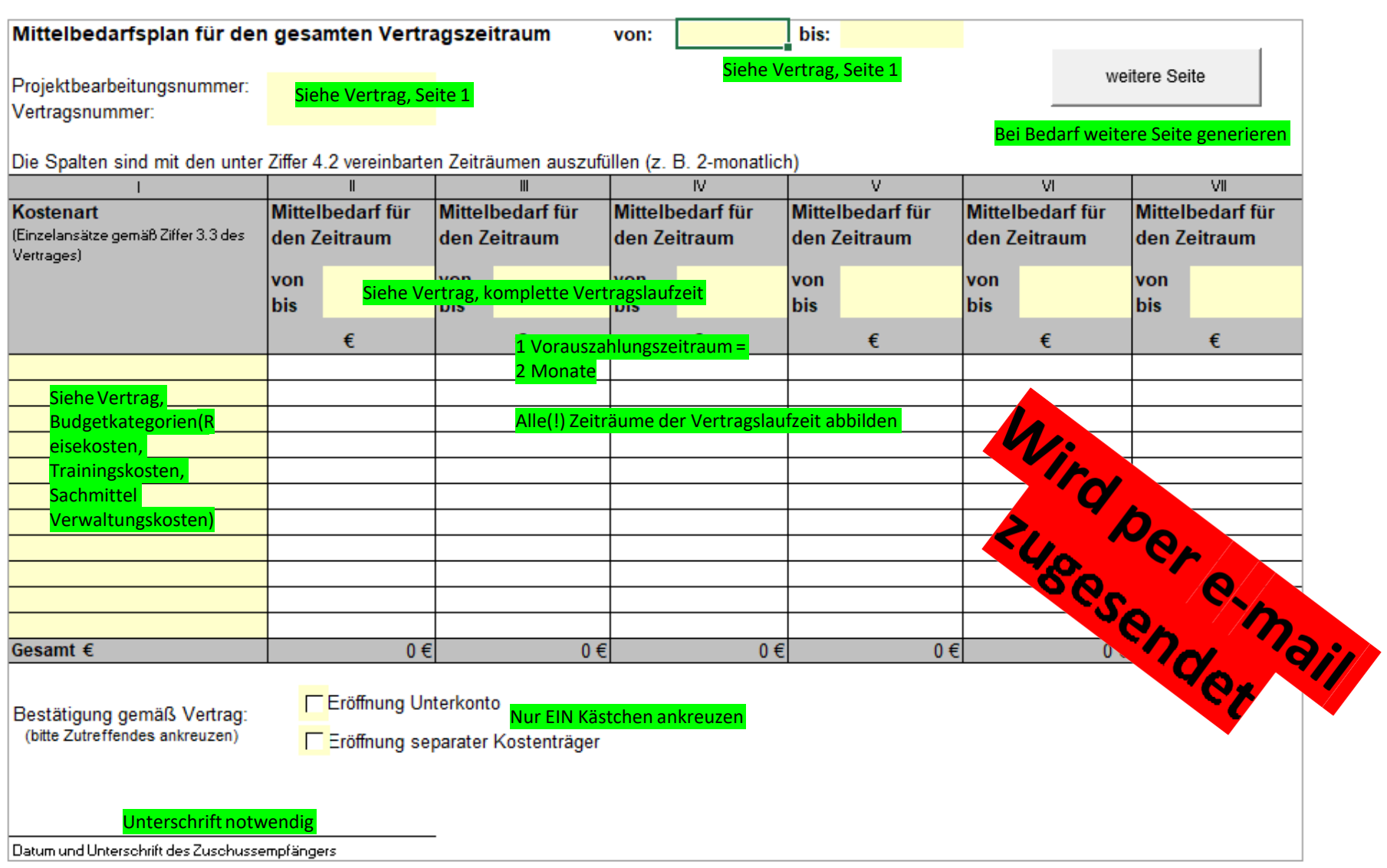

### **Bankbestätigung – Anlage 3h**

✓Spätestens mit der ersten Vorauszahlungsanforderung einzureichen

die Bank des Zuschussempfängers bestätigt, dass die angegebene Bankverbindung auf den Namen des Zuschussempfängers geführt wird

✓Eine E-Mail-Bestätigung ist nicht ausreichend (die Bank bestätigt lediglich per E-Mail, dass der Zuschussempfänger der Kontoinhaber ist)

✓Bei jeder Änderung der Bankverbindung ist eine neue Bank-Bestätigung erforderlich

✓Die Bankverbindung auf der Vorauszahlungsanforderung entspricht der Bankverbindung aus der Bankbestätigung

#### **Bankbestätigung – Anlage 3h**

#### Bestätigung des Bankkonto-Inhabers

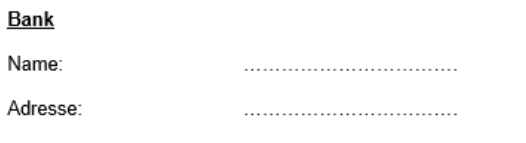

Wir bestätigen hiermit, dass dieser nachfolgend genannte Name Inhaber des Bankkontos ist.

Vollständiger Name des Empfängers wie im GIZ Vertrag angegeben:

Adresse wie im GIZ Vertrag angegeben:

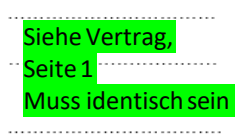

...............................

..................................

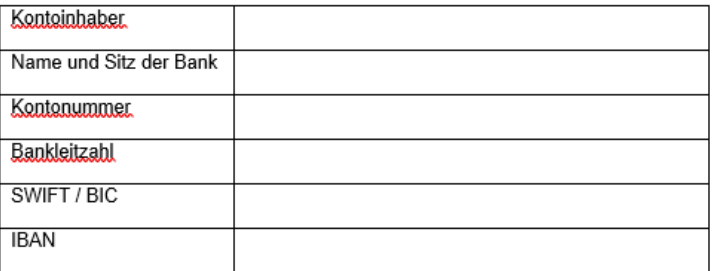

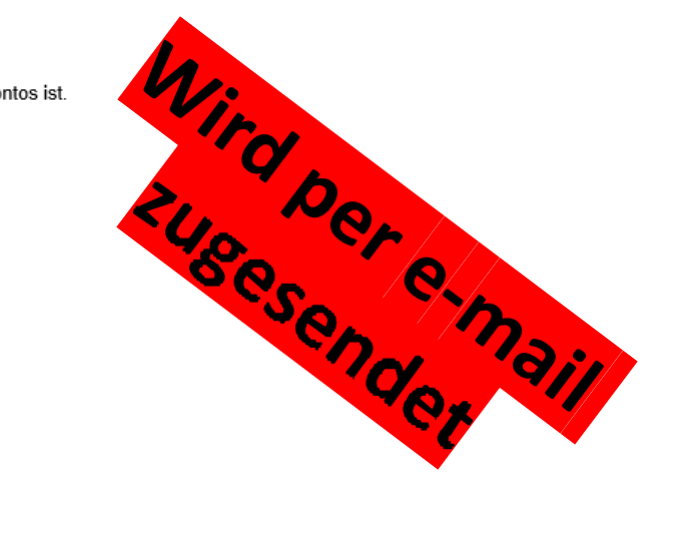

Datum: Datum:

Bank und Zuschussempfänger müssen beide unterschreiben

Unterschrift und Stempel der Bank

Unterschrift und Stempel des Empfängers

### **Vorauszahlungsanforderung Anlage 3c**

✓Ist für jeden einzelnen Vorauszahlungszeitraum separat zu beantragen

✓Die Beträge der Vorauszahlungen entsprechen exakt den Beträgen im Mittelbedarfsplan für den jeweils angeforderten Zeitraum

✓Durch Ankreuzen des entsprechenden Kästchens auf der Vorlage bestätigtder Zuschussempfänger, dass ein separates Unterkonto **oder** ein separater Kostenträger eingerichtet wurde.

√Ab dem dritten VorauszahlungsZEITRAUM muss jeder Vorauszahlungsanforderung ein Verwendungsnachweis beigefügt werden

✓Es können nur für kommende Zeiträume VORAUS-Zahlungen abgerufen werden und nicht für Zeiträume, die in der Vergangenheit liegen bzw. vielleicht sogar schon abgerechnet wurden oder bereits abgerechnet werden können.

✓Etwaige Restmittel aus Vorperioden werden von uns bei der nächsten Vorauszahlungsanforderung automatisch abgezogen.

### **Vorauszahlungsanforderung Anlage 3c**

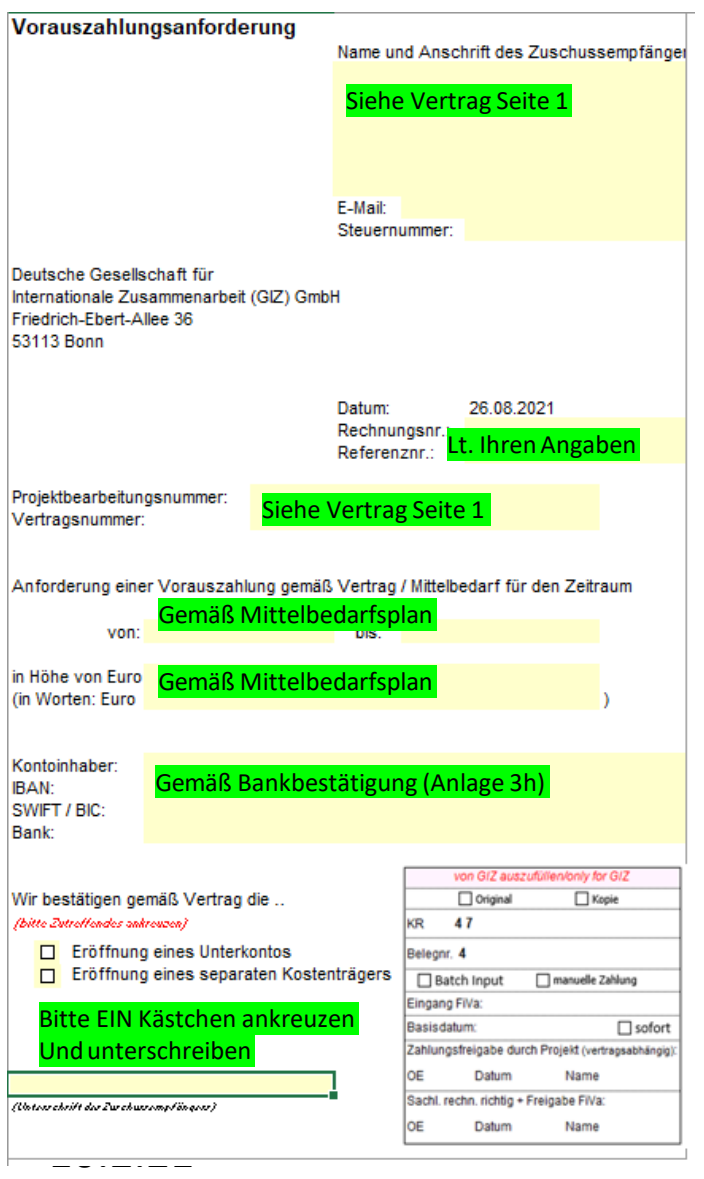

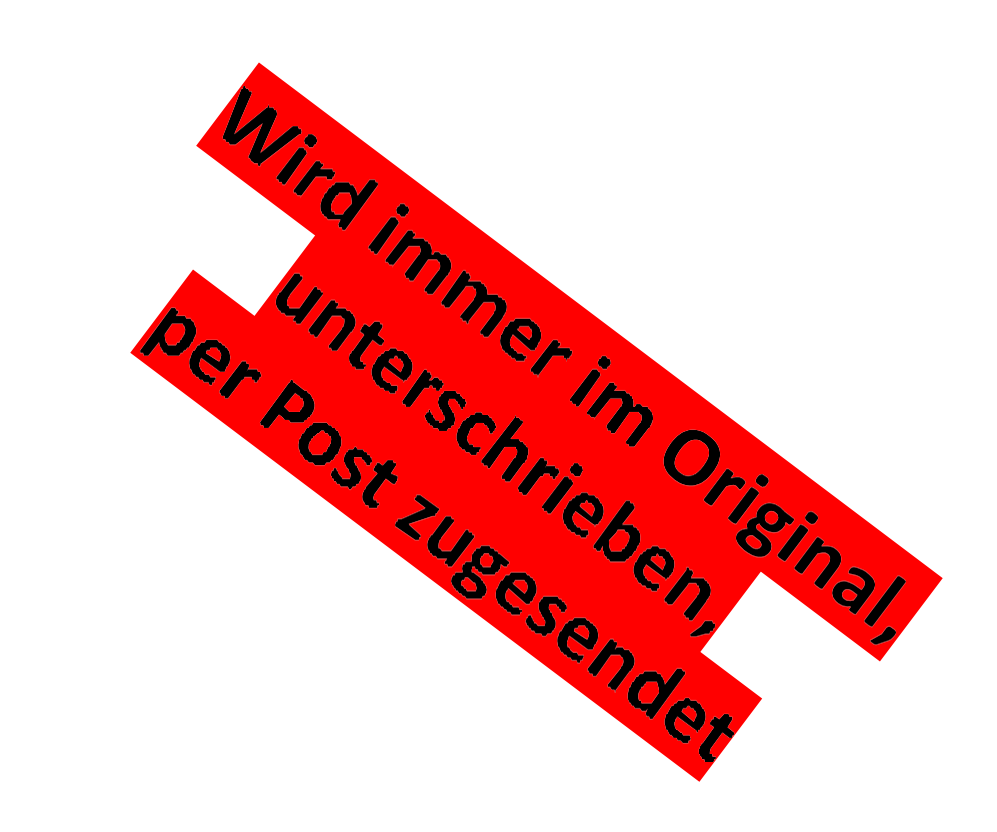

## **Zuschussvertrag** Vorauszahlungs- und Abrechnungsrhythmus, sofern vertraglich so vereinbart

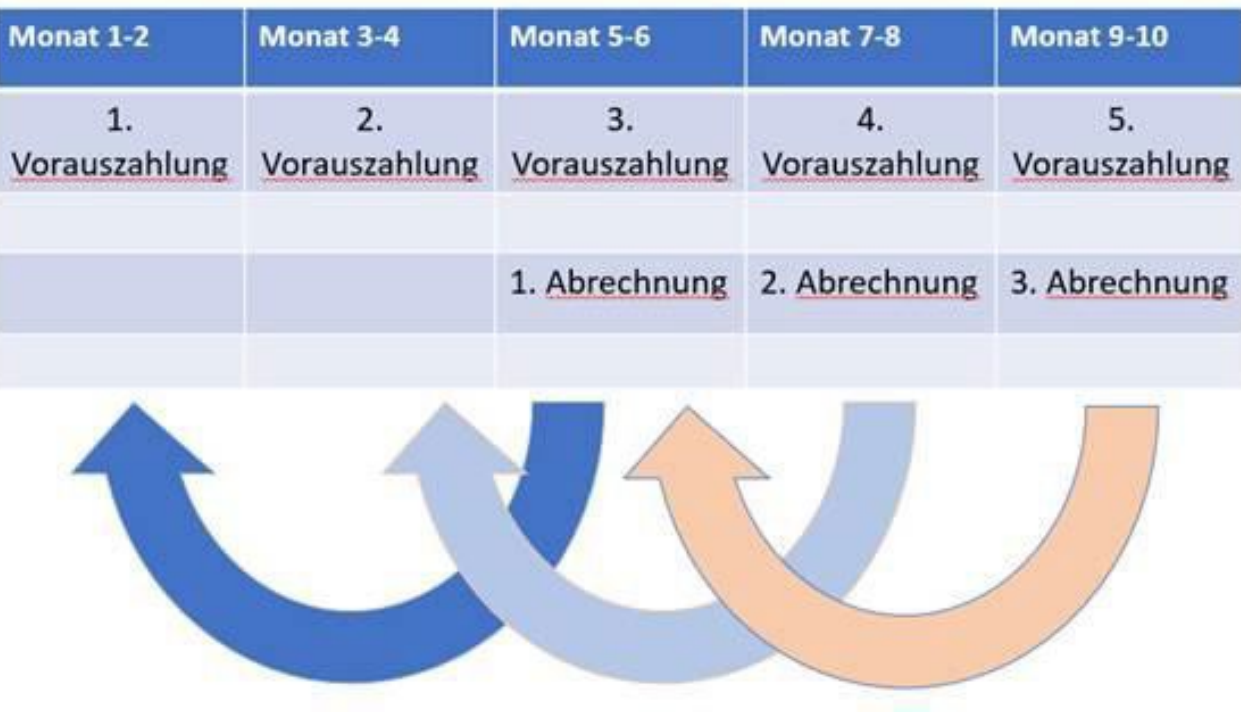

## **Tipps für Ihre Vorauszahlungsanforderung**

- ✓ Bitte fordern Sie **rechtzeitig**, d.h. VOR dem jeweiligen Vorauszahlungszeitraum Ihre Vorauszahlung an.
- ✓ Bitte denken Sie daran, ggfs. den **aktualisierten Mittelbedarfsplan** mit einzureichen.
- ✓ **Bankbestätigung** bitte nicht vergessen (bei Ihrer ersten Vorauszahlungsanforderung oder bei Änderungen in Ihrer Bankverbindung)
- ✓ Vorauszahlungsanforderungen werden grundsätzlich prioritär bearbeitet, bedürfen aber trotzdem einer gewissen Bearbeitungszeit (ca. 2 Wochen)
- ✓ Vorauszahlungen betreffen grundsätzlich kommende, noch nicht abgerechnete Zahlungszeiträume
- ✓ Ausschließlich per Scan eingereichte Vorauszahlungsanforderungen können nicht bearbeitet werden

### **Verwendungsnachweis Anlage 3d-f**

- ✓ Verwendungsnachweise müssen spätestens zwei Monate nach Ende des jeweiligen Vorauszahlungszeitraums eingereicht werden (im Original per Post) Die entsprechende Anschrift der GIZ finden Sie auf dem Deckblatt des Verwendungsnachweises
- ✓ Ein eingereichter Verwendungsnachweis kann nicht mehr korrigiert oder ergänzt werden. Ausnahme: die GIZ fordert die Überarbeitung eines noch ungebuchten Verwendungsnachweises ausdrücklich an.
- ✓ Nach den ersten beiden Vorauszahlungszeiträumen ist mitjeder weiteren Anforderung ein Verwendungsnachweis im Original per Post einzureichen.
- ✓ Belegkopien gemäß Vertrag sind ebenfalls einzureichen (sortiert und mit der internen Belegnummer versehen)
- ✓ Zur Wechselkursermittlung sind Bankbelege vorzulegen (es kann nach Zustimmung der GIZ auf Grundlage des EU Währungsumrechners INFOEUR umgerechnet oder ein eigenes zertifiziertes Umtauschsystem verwendetwerden)
- ✓ Eine Inventarliste für beschaffte Sachmittel ab einem Einzelwert von EUR 800,00ist mit jedem Verwendungsnachweis kumuliert einzureichen

## Verwendungsnachweise

- Achten Sie bitte unbedingt darauf, dass **immer die Adresse und der Name des Zuschussempfängers gemäß Vertrag** angegeben wird, also keine abweichende Bezeichnung.
- Die **jeweils aktuellen Formblätter** finden Sie **auf der GIZ Webseite**
- Bitte füllen Sie f**ür jeden Einzelansatz** (Kostenart, siehe Vertrag §1) **eine separate Einzelbelegaufstellung** aus.
- Die **Verwaltungsgemeinkosten** können Sie, sofern vertraglich vereinbart, **pauschal auf die im jeweiligen Verwendungsnachweis nachgewiesenen Kosten** berechnen. Hier bedarf es keiner gesonderten Einzelbelegaufstellung.
- **Einzelansätze** (z.B. Trainings- / Reisekosten) **sind um 20 % variabel**, d. h. eine "Überschreitung" des einen Einzelansatzes kann mit entsprechenden "Einsparungen" in einem anderen Einzelansatz bis zu 20 % querverrechnet werden, solange diese nicht den vertraglich vereinbarten Maximalanteil (z.B. Sachkosten) übersteigen.

## Verwendungsnachweise

- Bitte orientieren Sie sich immer an Ihrem Finanzplan. Was dort nicht explizit vereinbart ist, kann auch nicht abgerechnet werden.
- Kostenkategorie **Trainingskosten:** Bei Abrechnungen von Verpflegungen, Tea-Breaks usw. bitte die Teilnehmerliste anfügen (ab der nachweispflichtigen Höhe gemäß Vertrag, z. B. ab 1.000 EUR)

Eine **Barauszahlung von vertraglich vereinbarten Per Diems** muss durch eine Teilnehmerliste mit entsprechenden Unterschriften oder Fingerabdrücken belegt werden. Die Teilnehmerliste ist einzureichen (ab der im Vertrag vereinbarten Nachweispflichtsgrenze). **Bewirtung /Catering** bei Trainingsveranstaltungen: Bitte legen Sie der Rechnung des Restaurants oder Caterers eine Teilnehmerliste bei (ab der im Vertrag vereinbarten Nachweispflichtsgrenze).

- Kostenkategorie **Reisekosten:** Im Feld "detaillierter Beleginhalt geben Sie bitte immer den/die Reisenden inkl. der Reisezeiten an; die Kosten bitte aufschlüsseln gemäß Unterbudgetkategorien (z.B. Flugkosten, per diem, Übernachtung) und nicht pauschal als z.B. "Erkundungsreise" deklarieren.
- **Bitte beachten Sie, dass eine Prüfung des vorab evtl. per Scan eingereichten Verwendungsnachweises nicht vorgenommen wird.**
- Verwendungsnachweise inkl. Belegkopien müssen immer Post zugeschickt werden.

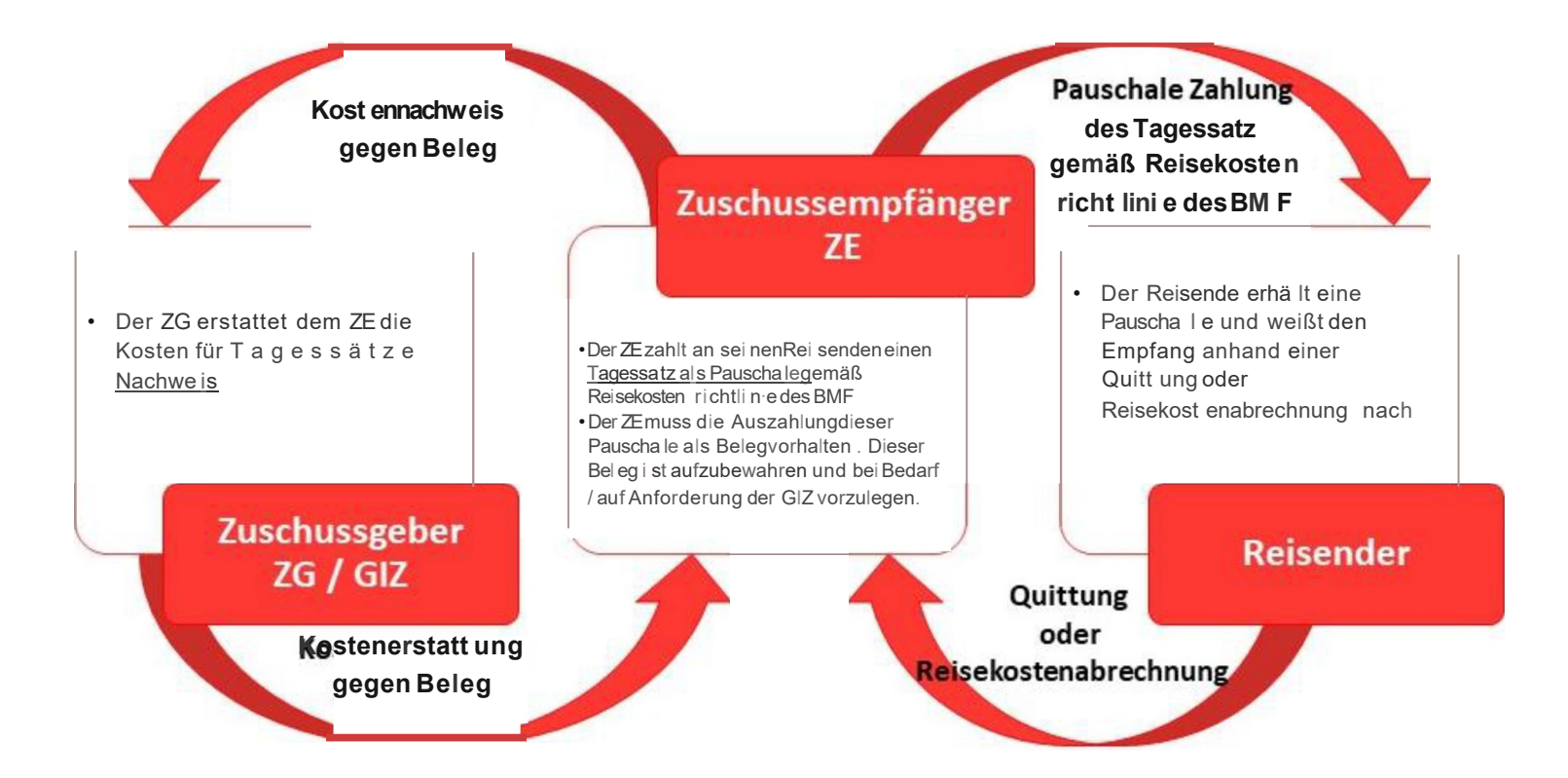

## Verwendungsnachweise

- Sollten Sie Kosten haben, für die die Belege im abgerechneten Zeitraum noch nicht vorliegen, können Sie diese Kosten zu einem späteren Zeitpunkt nachweisen.
- Eingereichte und bereits gebuchte Verwendungsnachweise können nicht mehr verändert werden. Sollten dennoch im Einzelfall Korrekturen notwendig werden, nehmen Sie diese im nächsten Verwendungsnachweis vor. Dann allerdings bitte mit einem entsprechenden Hinweis im Belegtext (Einzelbelegaufstellung)
- Bitte rechnen Sie immer **nur jeweils die aktuellen noch nicht abgerechneten Kosten ab und nicht kumuliert, d.h. bereits abgerechnete Zeiträume plus aktuell abzurechnende Zeiträume.**

#### Beispiel Transport-/Reisekosten und weitere Budgetlinien (wie z.B. Veranstaltungskosten)

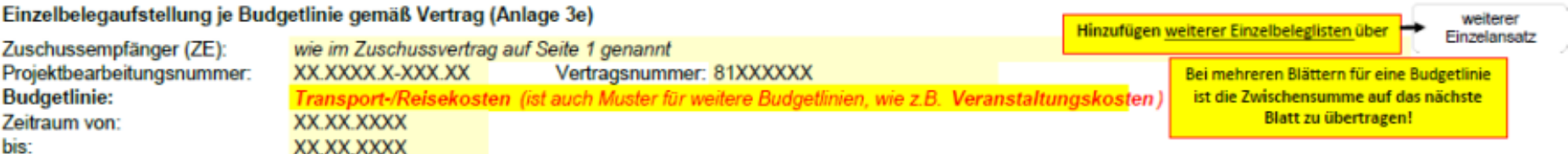

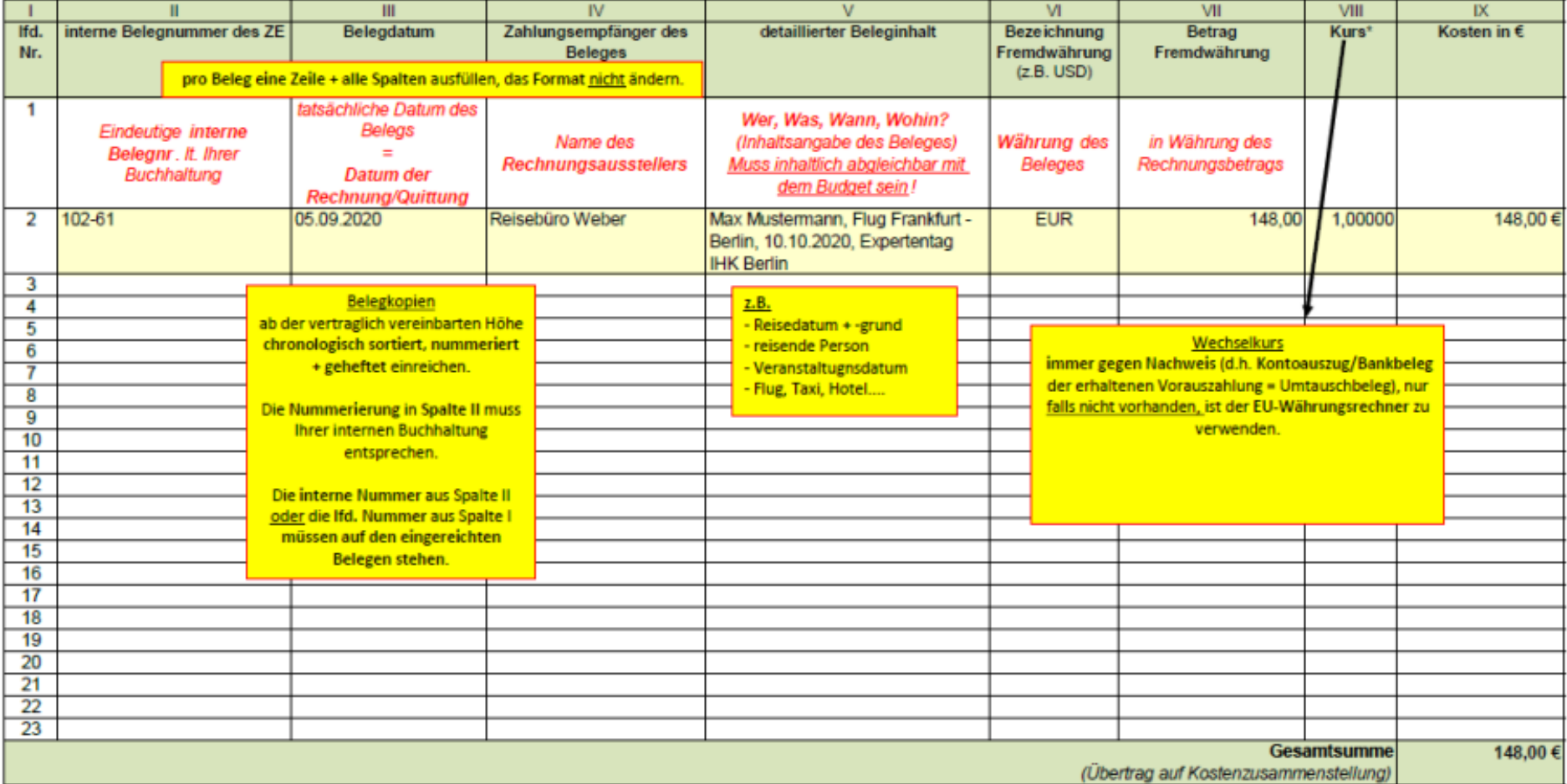

#### Einzelbelegaufstel lung je Budge tlimie gemäß Vertrag {Anlage 3e)

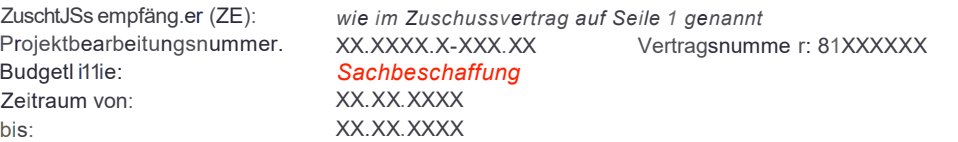

Hinzufügen weit erer Einzelbeleglisten üb er · weiterer

Einzelansatz

Bei meh reren BIätt em für eine Budget linie ist die Zwischensumme **auf das** nächste **Blatt** zu **übertragen!**

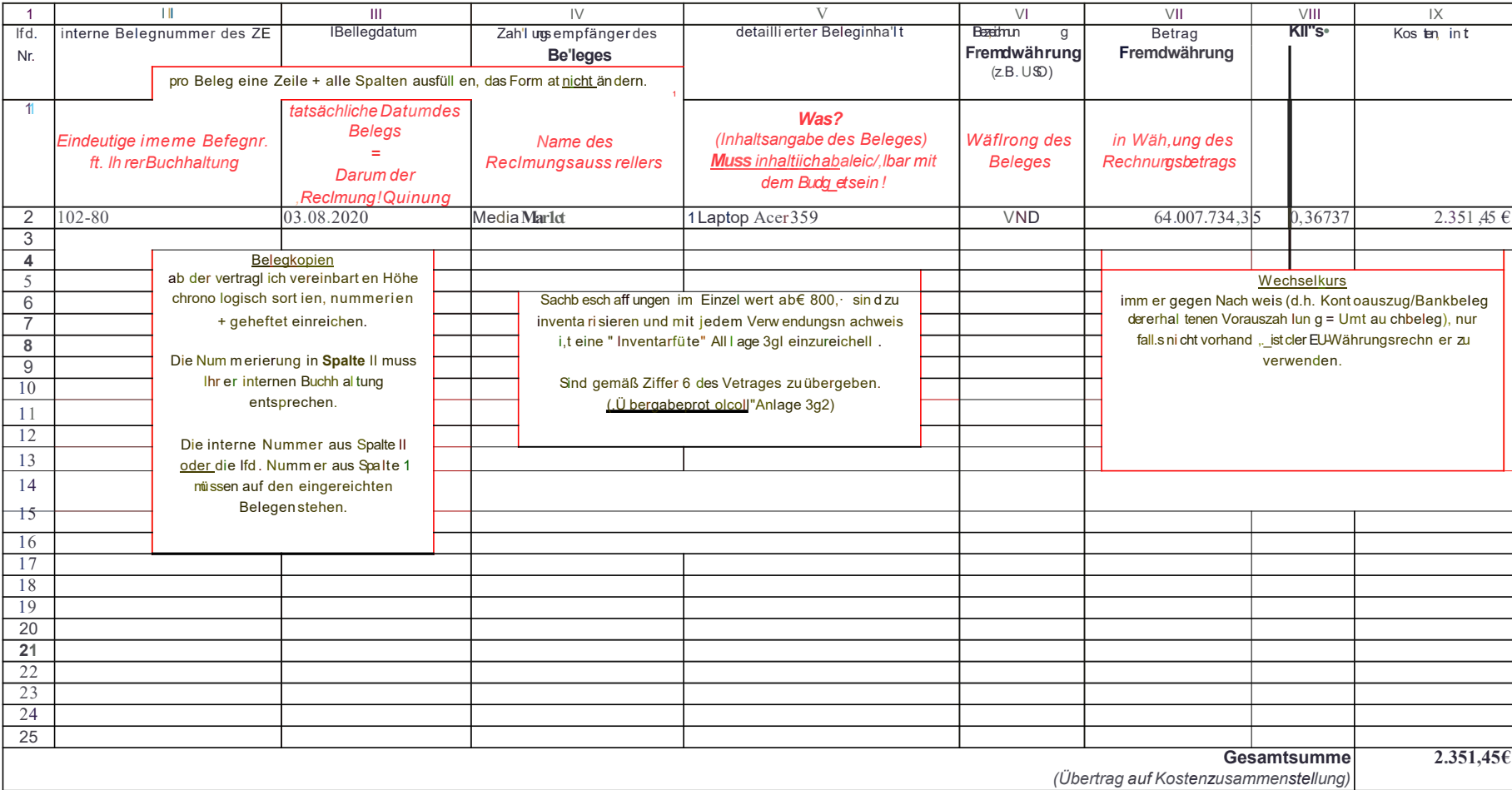

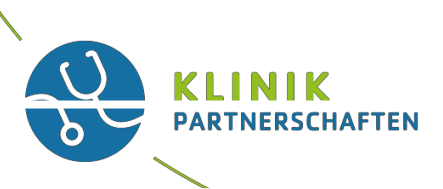

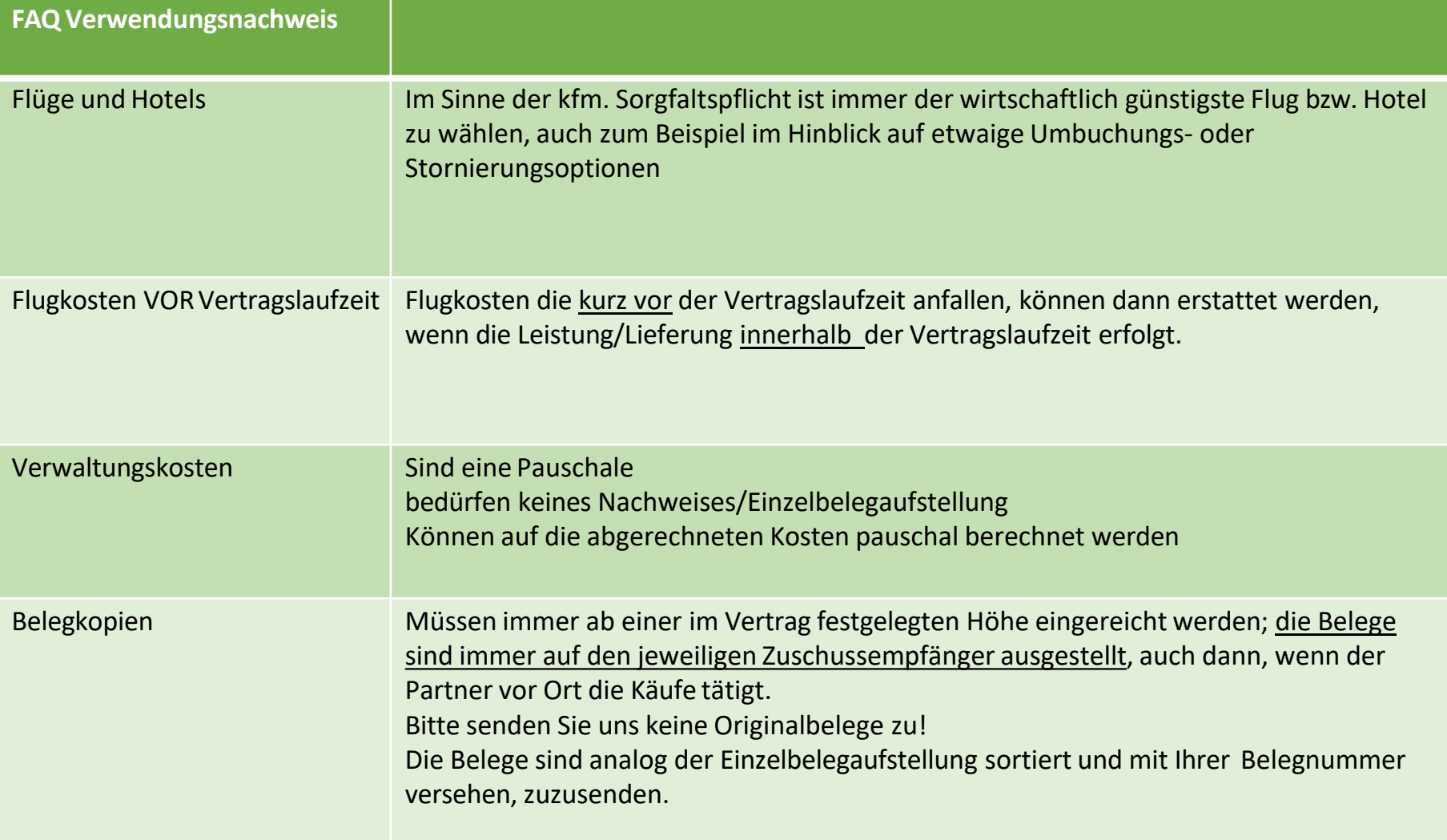

## Beschaffung von Sachgütern

#### Bitte beachten Sie:

- ✓ Vergabe entsprechend der Bestimmungen im Vertrag Bitte beachten Sie, dass Beschaffungen > 1.000 EUR ausgeschrieben werden müssen (mindestens 3 Angebote) - gilt analog für Weiterleitungsempfänger
- ✓ Versicherung Der Versand von hochwertigen Gütern muss gegen Transportschäden abgesichert werden (ab 1.000 EUR erforderlich) – bitte berücksichtigen Sie diese Kosten im Finanzplan.Nicht budgetierte Kosten können nicht anerkannt werden.
- ✓ Transportkosten bitte im Finanzplan berücksichtigen. Nicht budgetierte Kosten können nicht anerkannt werden.
- ✓ Inventarverzeichnis für Sachgüter, deren Einzelwert 800 EUR übersteigt (also **nicht** 100 Klammern für 800 EUR) wird ein Inventarverzeichnis erstellt und dem Verwendungsnachweis beigelegt (jedem Zwischenverwendungsnachweis UND dem abschließenden VErwendungsnachweis).
- ✓ Übergabeprotokoll ist dem abschließenden Verwendungsnachweis beizulegen. An wen die Übergabe zu erfolgen hat, ist vertraglich geregelt. Die Übergabe erfolgt zum Ende der Vertragslaufzeit.

#### **Abschluss**

#### ✓Der abschließende Verwendungsnachweis ist spätestenszwei Monate nach Förderzeitraum einzureichen, inkl. Inventarliste und Übergabeprotokoll

## Das Übergabeprotokoll

**Capital Contact Conseil School** 

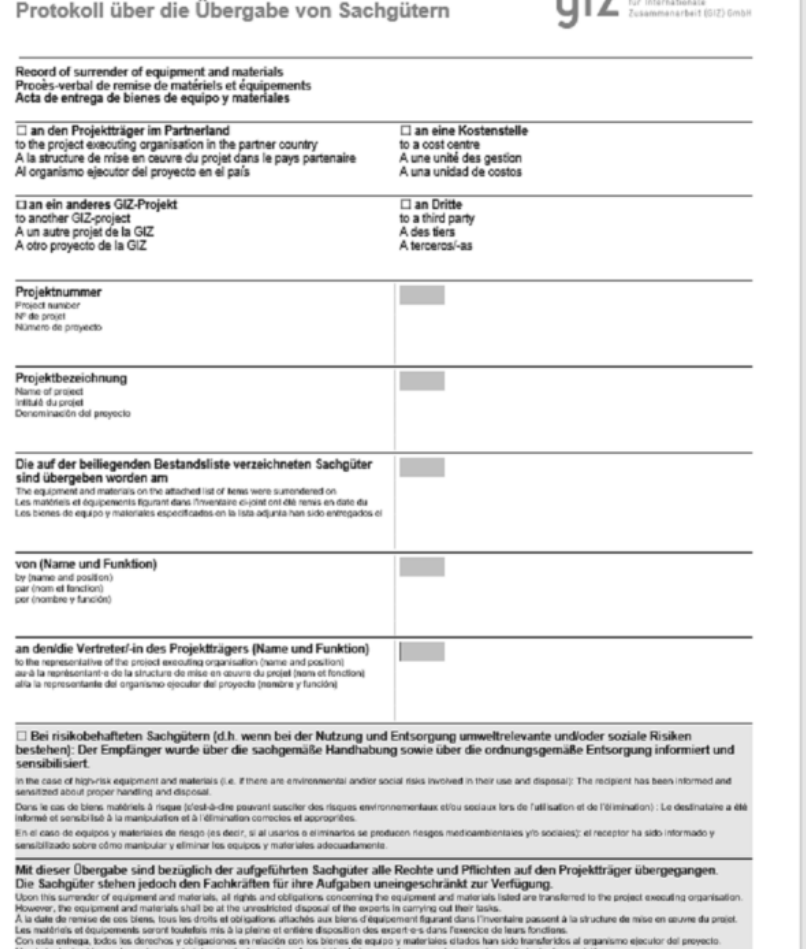

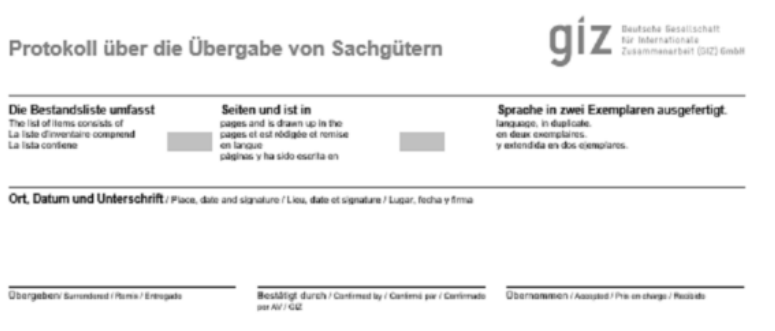

Bitte beachten Sie, dass das Original des Übergabeprotokolls beim ZE verbleibt, für die finanzielle Vertragsabwicklung wird das Dokument von allen Seiten unterschrieben als Scan per E-Mail benötigt.

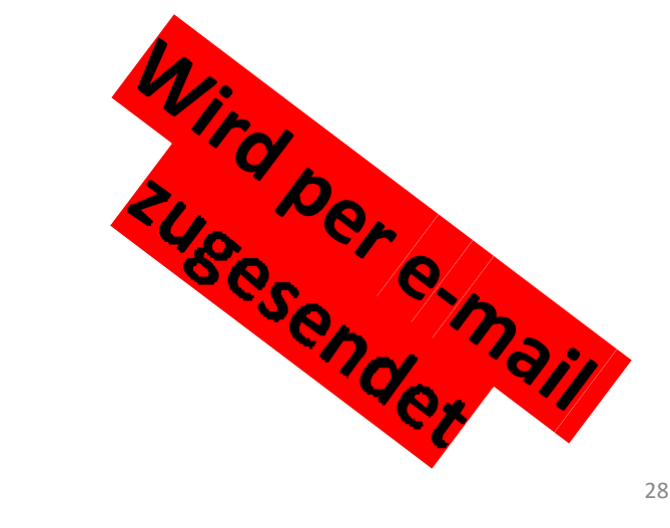

## Wenn sich doch mal was ändert…

- Grundsätzlich sollte bei sämtlichen Änderungen eine zeitnahe Rückmeldung an die Funktionsadresse [klinikpartnerschaften@giz.de](mailto:klinikpartnerschaften@giz.de) erfolgen.
- Bei Änderung der **Hauptaktivitäten** nehmen Sie bitte umgehend Kontakt zu der o. a. Funktionsadresse auf. Weitere Schritte werden dann besprochen.
- **Achtung: Bei Änderung des Hauptziels oder Wechsel der Partnerorganisation ist keine weitere Förderung des Projektes möglich.**
- Grundsätzlich sollte die Projektimplementierung so erfolgen wie auch im Projektantrag vorgesehen. Auf Grund des Konzeptes des Projektantrages erfolgte die Auswahl und Entscheidung zur Förderung über das Technische Komitee der Initiative und das BMZ.
- Falls ein Projekt früher als geplant abgeschlossen sein sollte, kann die Schlussrechnung sowie der Abschlussbericht früher erfolgen.

## Von der Planung bis zumAbschluss

#### **Berichtswesen**

✓Sachbericht alle 12 Monate

✓Schlussbericht mit dem abschließenden Verwendungsnachweis

✓Max 8 Seiten lang (Schlussbericht 10 Seiten)

✓GIZ-Format verwenden (siehe [www.klinikpartnerschaften.de](http://www.klinikpartnerschaften.de/) ) ✓Elektronisch als PDF im Portal hochladen

## Sachberichte

Für die Sachberichte bitte in jedem Fall die vorgegebenen Formate der Klinikpartnerschaften verwenden. Dies erleichtert uns die Aggregation und Systematisierung von Informationen.

Abschnitte, in denen es keine Neuigkeiten zu berichten gibt, können gerne freigelassenwerden.

An die Abgabe Ihrer **Sachberichte** werden Sie 2 Wochen vor Fälligkeit per E-Mail erinnert, in der Ihnen ein Link zum Hochladen des Berichts im Antragsportal bereitgestellt wird.

## Sicherheit

**Bitte beachten Sie, dass die Sicherheitsverantwortung sowie die Fürsorgepflicht für das eigene Personal in Ihrer Verantwortung liegt. Bitte tragen Sie dafür Sorge, dass alle Voraussetzungen für einen sicheren Auslandseinsatz erfüllt sind (Gesundheitsüberprüfung, Sicherheitstraining, Versicherungen).**

Bitte informieren Sie sich jederzeit über die **aktuellen Reise- und Sicherheitshinweise des Auswärtigen Amts** und halten sich strikt daran.

Bitte registrieren Sie sich ggf. in der [ELEFAND-Liste](https://krisenvorsorgeliste.diplo.de/) des Auswärtigen Amts.

# **Sprechstunde für die Zuschussempfänger der Klinikpartnerschaften**

## **Jeden ersten Mittwoch im Monat, von 15-16 Uhr**

Die Einladung wird Ihnen von den Kolleg\*innen aus dem Projekt Klinikpartnerschaftenzugesandt.

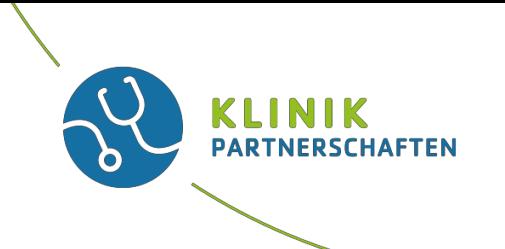

#### **Allgemeine Fragen und Änderungen in denProjekten:** Team Klinikpartnerschaften

Telefon: +49 (0)228 4460-3800

Fax: +49 (0)228 4460-1766

Email: [klinikpartnerschaften@giz.de](mailto:klinikpartnerschaften@giz.de)

**Fragen zumVertrag:** Abteilung Einkauf und Verträge Gruppe: E2B0

E: [e2b0-finanzierungen@giz.de](mailto:e2b0-finanzierungen@giz.de)

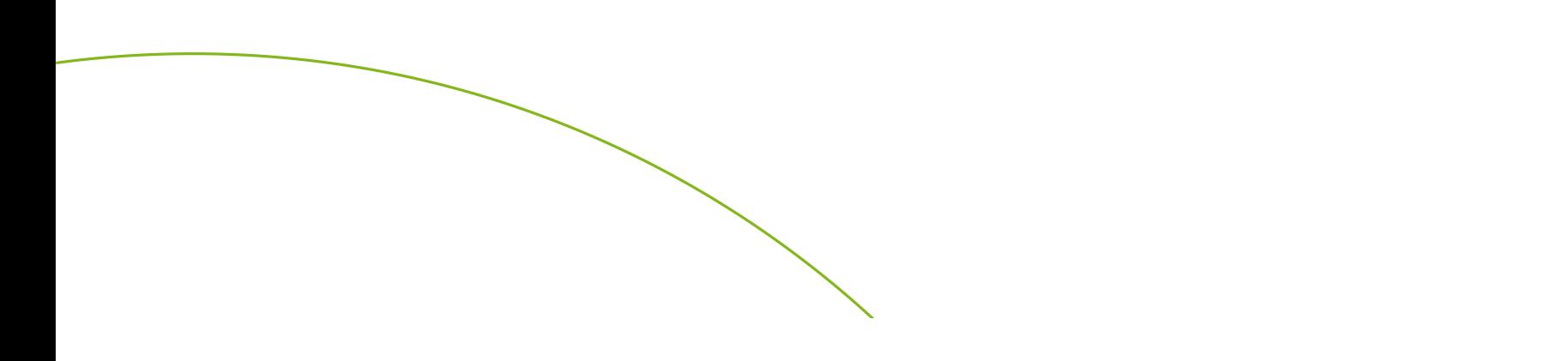

• Vielen Dank für Ihre Aufmerksamkeit!

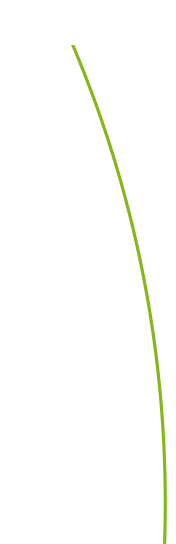